**IBM SPSS Statistics**  $V<sub>24</sub>$ 

# 配置辅助技术软件

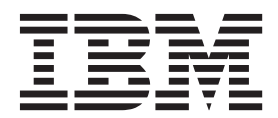

## 目录

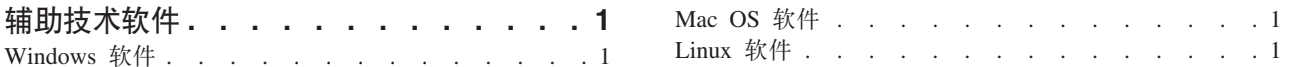

### <span id="page-4-0"></span>精助技术软件

IBM® SPSS® Statistics 为所有用户提供辅助功能选项, 还为视力和有其他功能障碍的用户提供有针对性的支持。 本文档描述如何使用 IBM SPSS Statistics 启用辅助技术软件。

#### **Windows** 软件

已使用 JAWS 对 IBM SPSS Statistics 进行检验, 在安装 IBM SPSS Statistics 时会自动启用该功能。字典文 件可以与 JAWS 一起使用。虽然您不必使用该字典文件、但是该字典文件包含一些统计术语的正确的发音,而 JAWS 对这些术语所提供的发音是错误的。此外,它还除去了很多词条中的"dash"(连字符)。例如,如果您使 用该字典, 那么"chi-square"将读作"chi square"而非"chi dash square"。完成以下步骤才能复制 JAWS 字典文件:

- 1. 转到 IBM SPSS Statistics 安装文件夹下的 *Accessibility* 文件夹。例如, 如果 IBM SPSS Statistics 已安装 在 C:\Program Files\IBM\SPSS\Statistics\24 文件夹中, 请转至 C:\Program Files\IBM\SPSS\Statistics\24\ Accessbility<sub>s</sub>
- 2. 复制 .jdf 文件。
- 3. 将该文件粘贴到包含用于您的 JAWS 脚本文件的文件夹中。
- 4. 启动 JAWS。
- 5. 启动 IBM SPSS Statistics.
- 6. 打开一个数据文件。
- 7. 在菜单中选择分析 > 比较平均值 > 单样本 T 检验。

如果正在使用该字典文件,那么 JAWS 将朗读"One Sample T Test"而非"One dash Sample T Test"。

#### **Mac OS** 软件

Mac OS 包括 VoiceOver, 这是一个包括屏幕阅读功能的辅助功能选项界面。VoiceOver 内置 Java 支持, 所以 不需要特殊配置。有关更多信息, 请参阅 Mac 帮助。

#### Linux 软件

Linux 提供集中屏幕阅读选项。使用屏幕阅读软件之前,您必须安装并启用 Java Access Bridge。有关更多信息, 请参阅您的分发版本的文档。

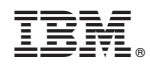

Printed in China